## **Replace the waste ink tank with another**

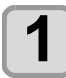

**1 The warning message "Check waste ink" is displayed.**

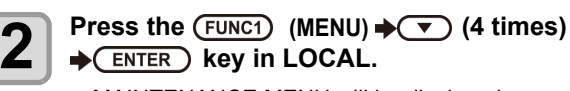

• MAINTENANCE MENU will be displayed.

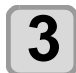

- **3 Press the (ENTER) key.**<br>
 "STATION" will be displayed.
	-

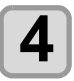

**4 d Press**  $\overline{(*)}$  **to** select "WASTE TANK", and press the  $\overline{\text{cnter}}$  key.

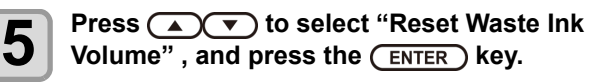

• "Please remove the waste ink tank" will appear on the display.

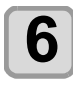

**6 Remove the waste ink tank.**<br> **(1)** Pull the projection of the waste ink tank holder to open the holder.

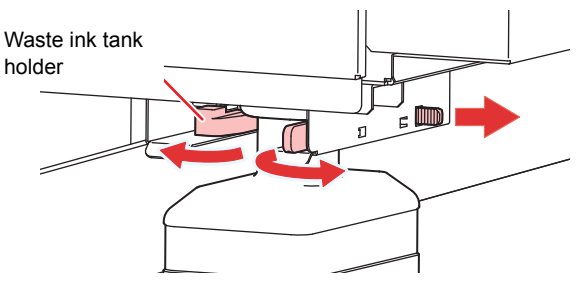

**(2)** Pull it frontward to remove by holding the waste ink tank handle.

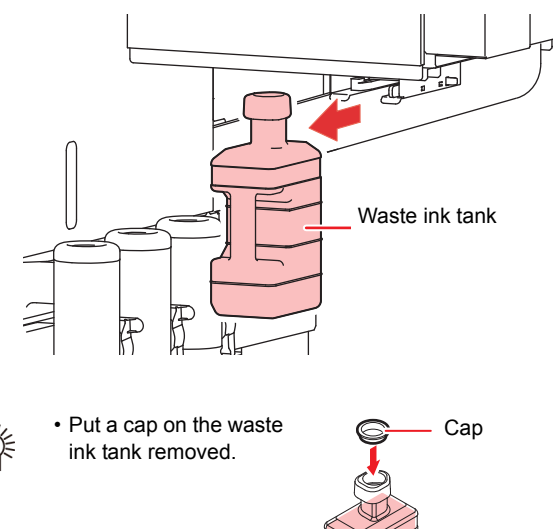

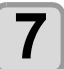

**7 Press the CENTER key.**<br>
• "Please set a empty waste ink tank" will appear on the display.

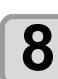

**8 Replace the waste ink tank . (1)** Prepare a new waste ink tank (SPA-0277). **(2)** Insert the waste ink tank by holding a handle of the tank.

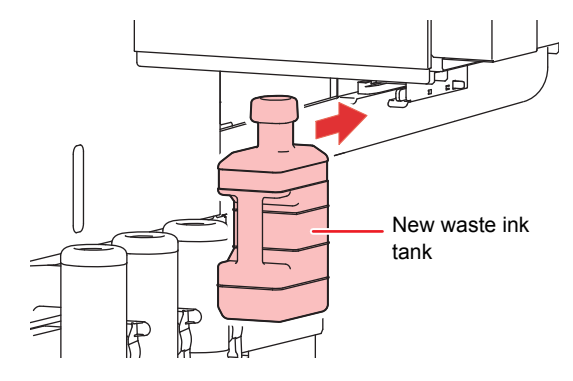

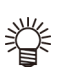

Waste ink is equivalent to waste oil of industrial waste. Request an industrial waste disposal company for disposal of waste ink.

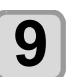

**9 Press the CENTER bey.**<br>
• "Clear waste ink tank volume count" will appear on the display.

# **10 Press the key.**

The ink discharging amount that is controlled by the machine is reset and the message is cancelled.